# **ecCharts**

# Introducing ECMWF's web charts application

Cihan Sahin

Cihan.sahin@ecmwf.int

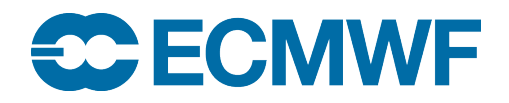

© ECMWF June 8, 2015

# ECMWF graphical products

#### Charts on www ecCharts

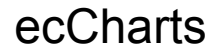

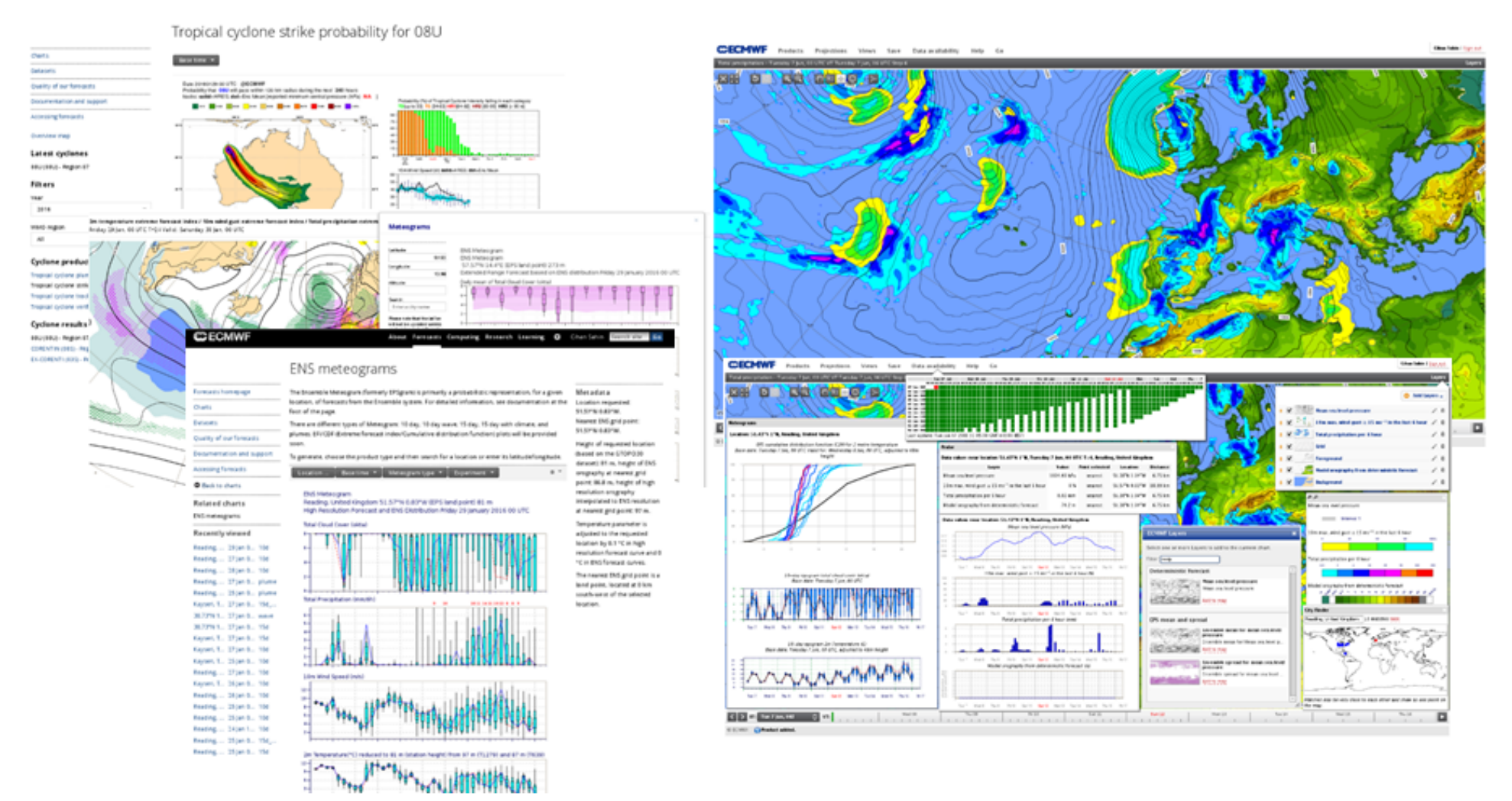

# WWW Charts

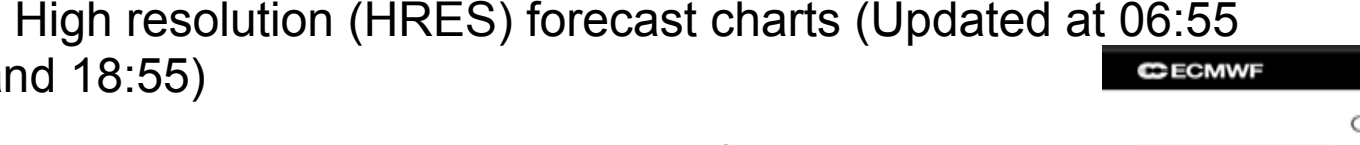

- Ensemble prediction system (ENS) charts up to 10 days (Updated at 8:20 and 20:20)
- Ensemble prediction system (ENS) charts 10-15 days (Updated at 8:40 and 20:40)
- Position generated time series from Ensemble, so called ENS meteograms.
- Monthly forecast charts (Every Thursday and Monday)
- Seasonal forecast charts (once a month)
- Observation monitoring charts (Daily, monthly …)
- Research charts (Model climate based on different IFS ycles, Ocean reanalysis)

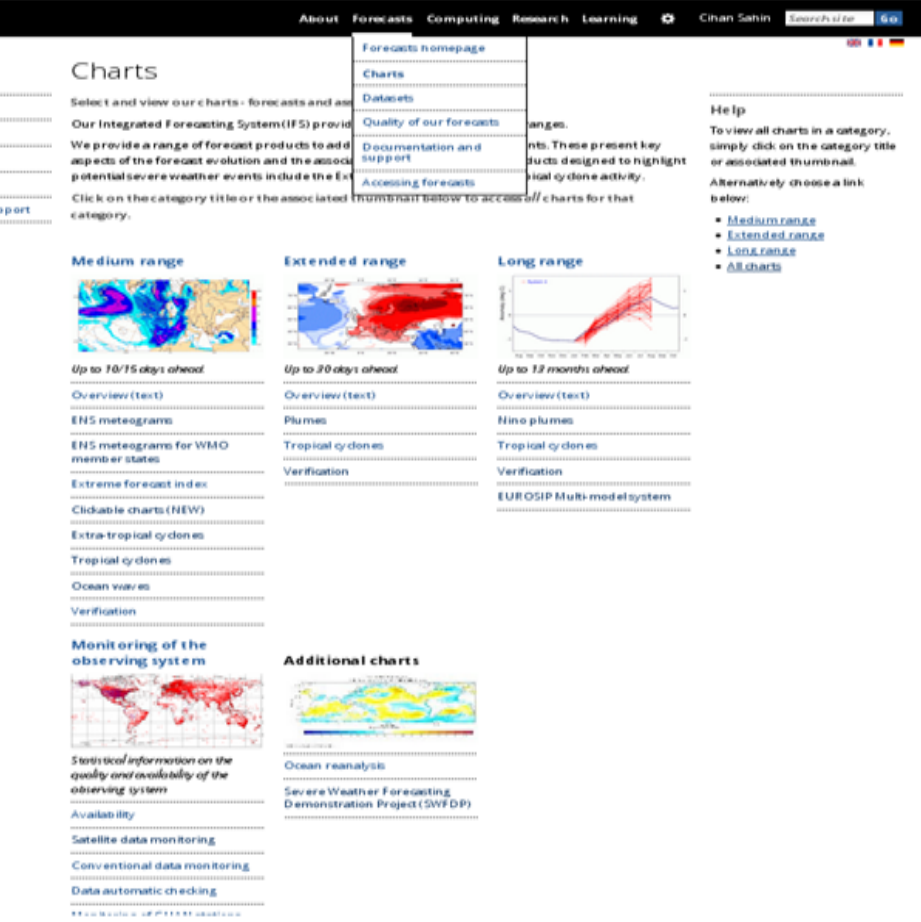

# Chart functionalities

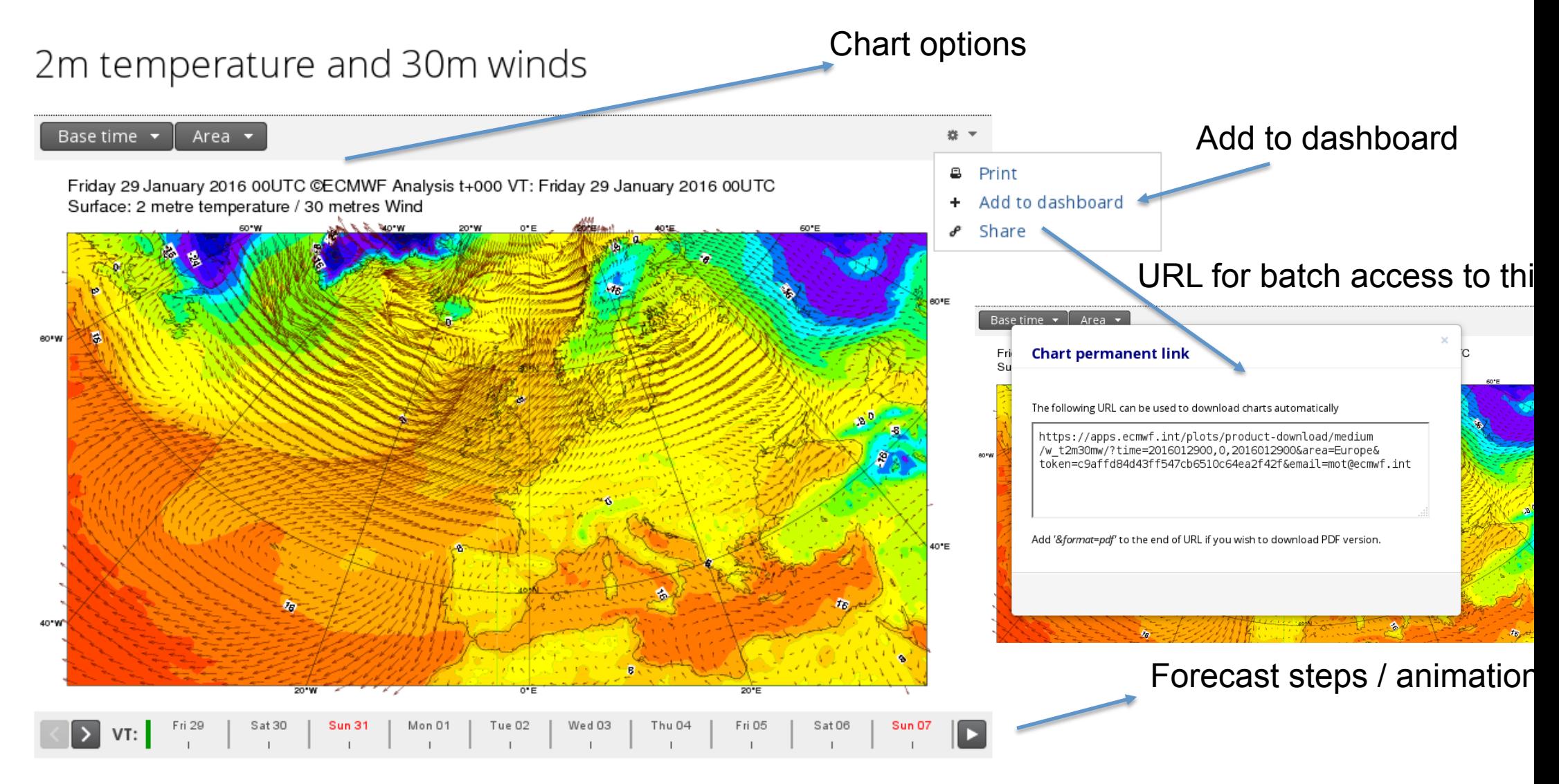

# Clickable charts

#### • New generation of charts that produce Meteograms when clicked

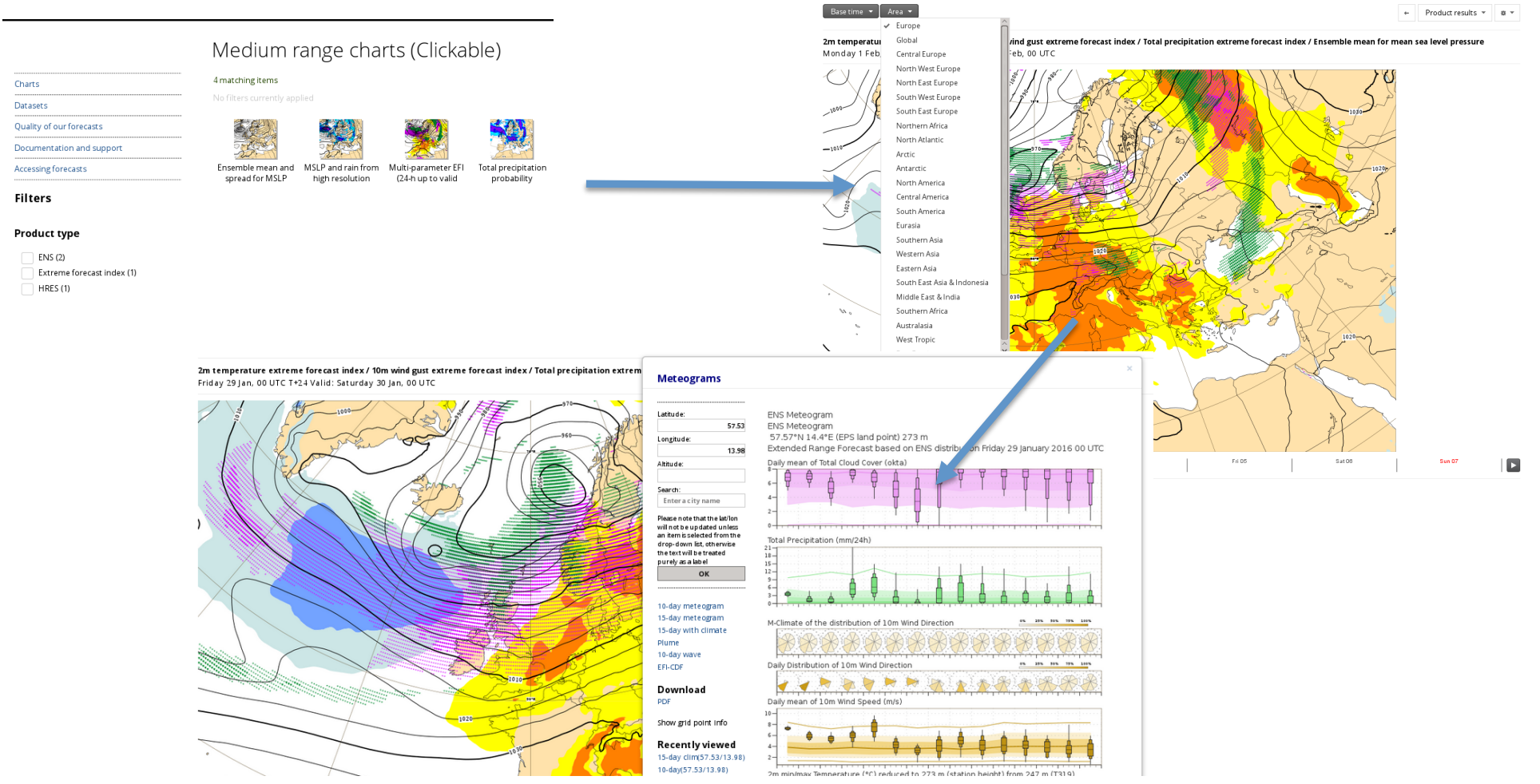

# Chart dashboard

**CCECMWF** 

#### Organise multiple charts and meteograms in the same "page".

### Access to chart dashboard

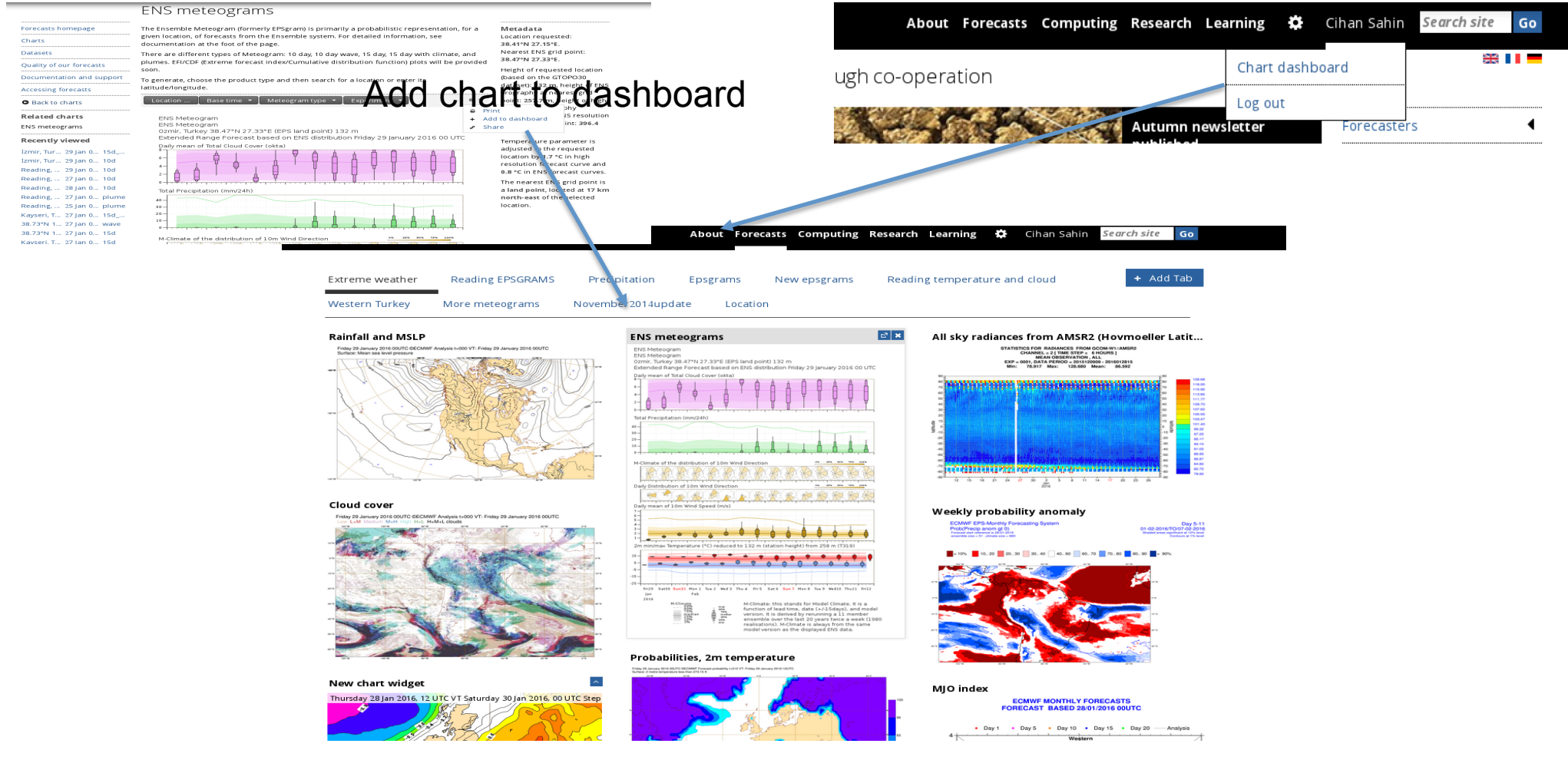

https://software.ecmwf.int/wiki/display/FCST/Chart+dashboard

**EUROPEAN CENTRE FOR MEDIUM-RANGE WEATHER FORECASTS 6** 

# ecCharts

Web based application to explore and visualize ECMWF data

- Easy and immediate access to charts
- Native data resolution
- Interactive features (zoom, pan, click, extract data information, …)
- User controlled visualization
- Customisable parameters
- Download charts (through WMS)
- Operationally supported, highly available service

URL eccharts.ecmwf.int/forecaster/

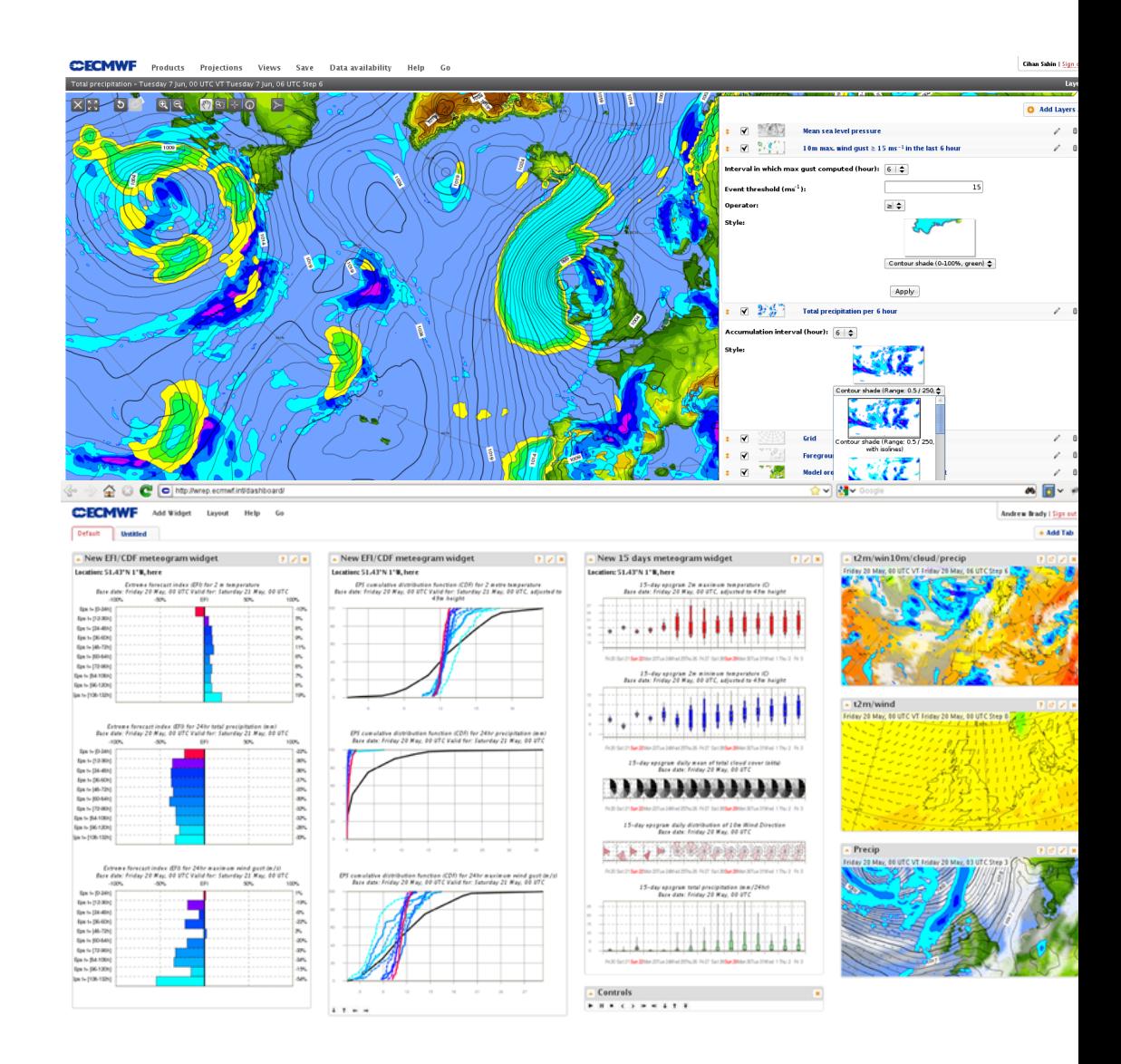

O ECMAF D Bidget 'New chart widget' de

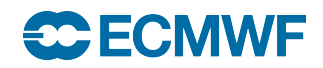

# ecCharts user interfaces

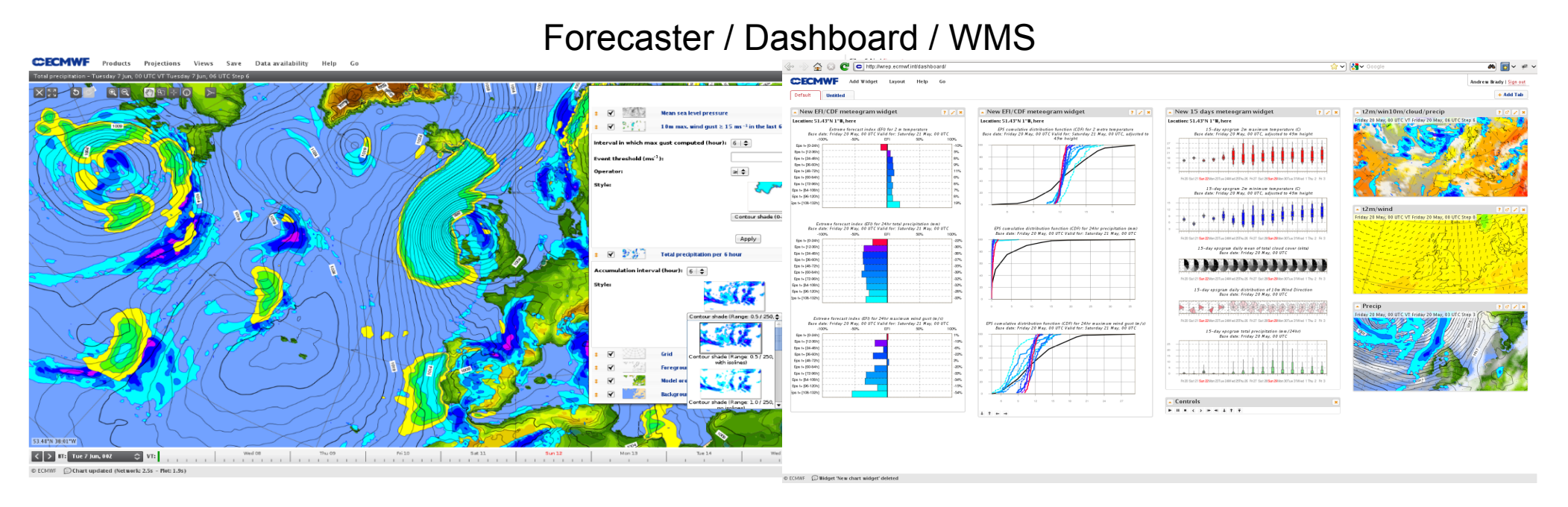

https://apps.ecmwf.int/wms/?token=public&request=GetMap&layers=composition\_aod550,grid,foreground&width=600&bbox=-180,-90,180,90

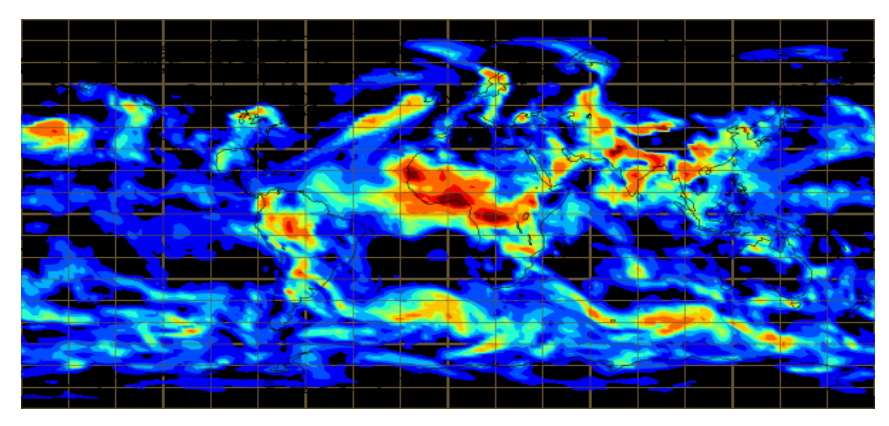

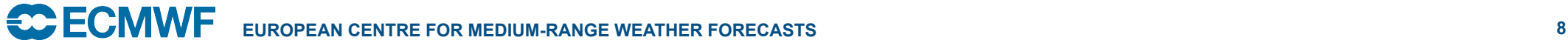

# Data in ecCharts

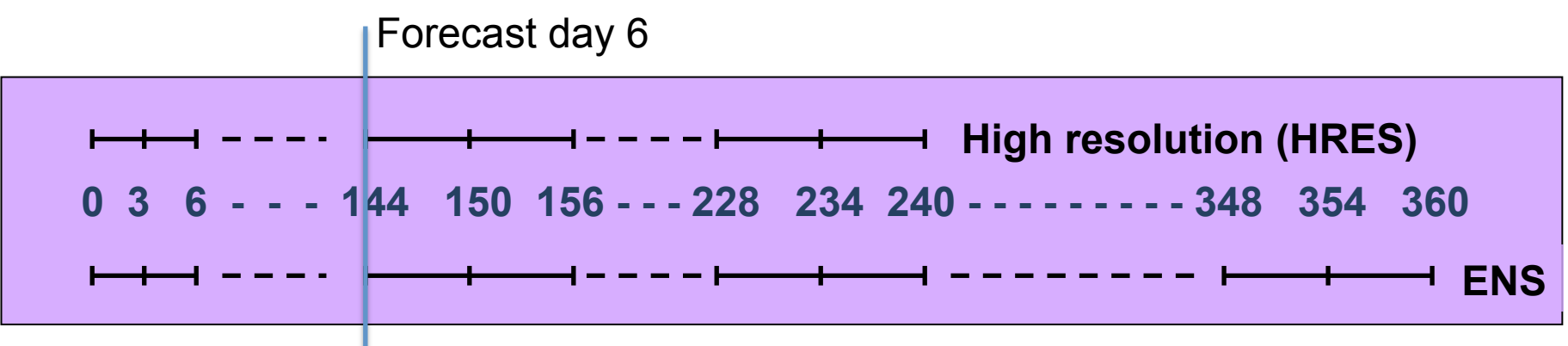

- High resolution and Ensemble model output (atmospheric & wave parameters)
- Point extracted data (for a given latitude/longitude)
	- Time series from all available parameters
	- ENS meteograms for a selected parameter set
- Ensemble derived data
	- Probabilities, percentiles,EFI/SOTs, Ensemble mean and spread …

# Data availability

- Data made available based on dissemination schedule.
- Once data is available, all charts are generated dynamically on demand.

31 May

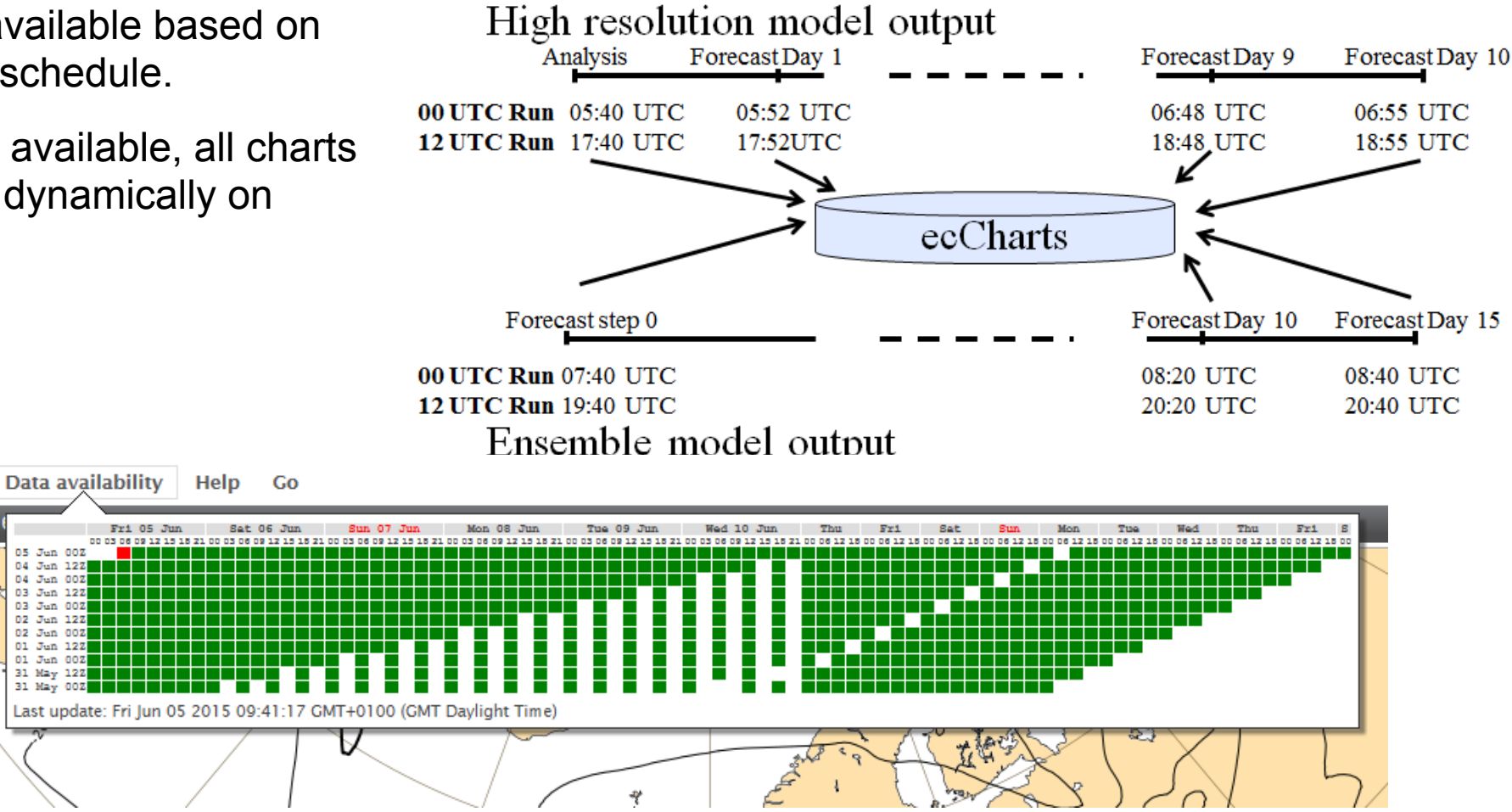

# Basic ecCharts concepts

- Basic components to build a plot : Style, Layer, Projection
- What you have on your screen is combination of those components and is called a Product

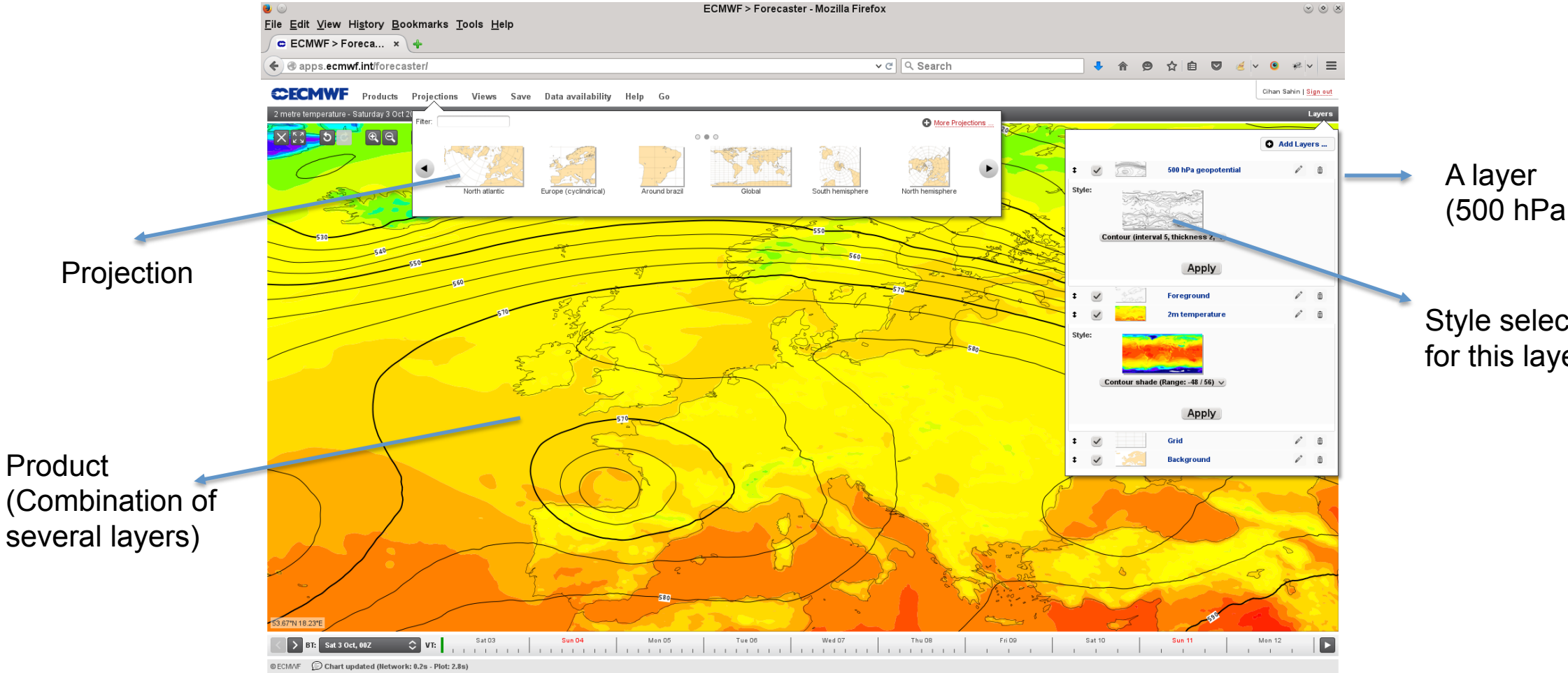

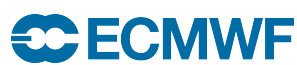

# More on layers and products

- Layers are basic visual elements (meteorological parameters, result of complex computations, coastlines …)
- Overlay-able
- Customisable (ie. Accumulation period for total precipitation, Event threshold and event operator for probability layers, Interval in which maximum wind gust computed …)
- Can be re-ordered
- Final display is "Product". Can be saved for re-use.
- A small set of pre-defined Products are available. But idea is that user creates products as they wish.

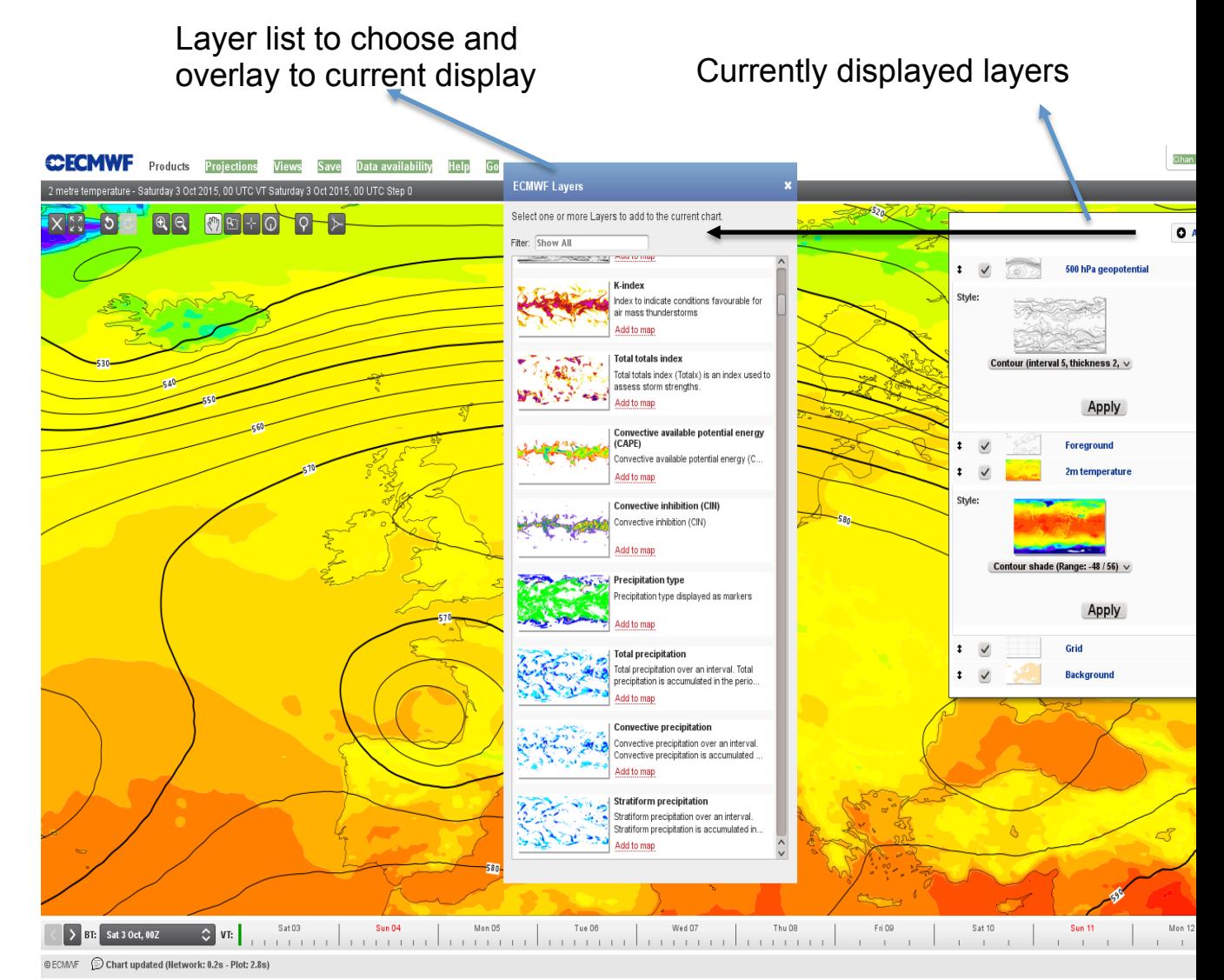

# User interfaces – Forecaster tool

- Zoom, pan, undo, redo a plot
- Plot area maximised
- Work and create a product and save as your own.
- Data fields are global.
- Charts are clickable to extract information
- Overlay any combination of parameters (currently around 200) from HRES and ENS.
- Design and save as your "own" product to reuse.
- Control projection
- Control time (Animation, steps, base time …)

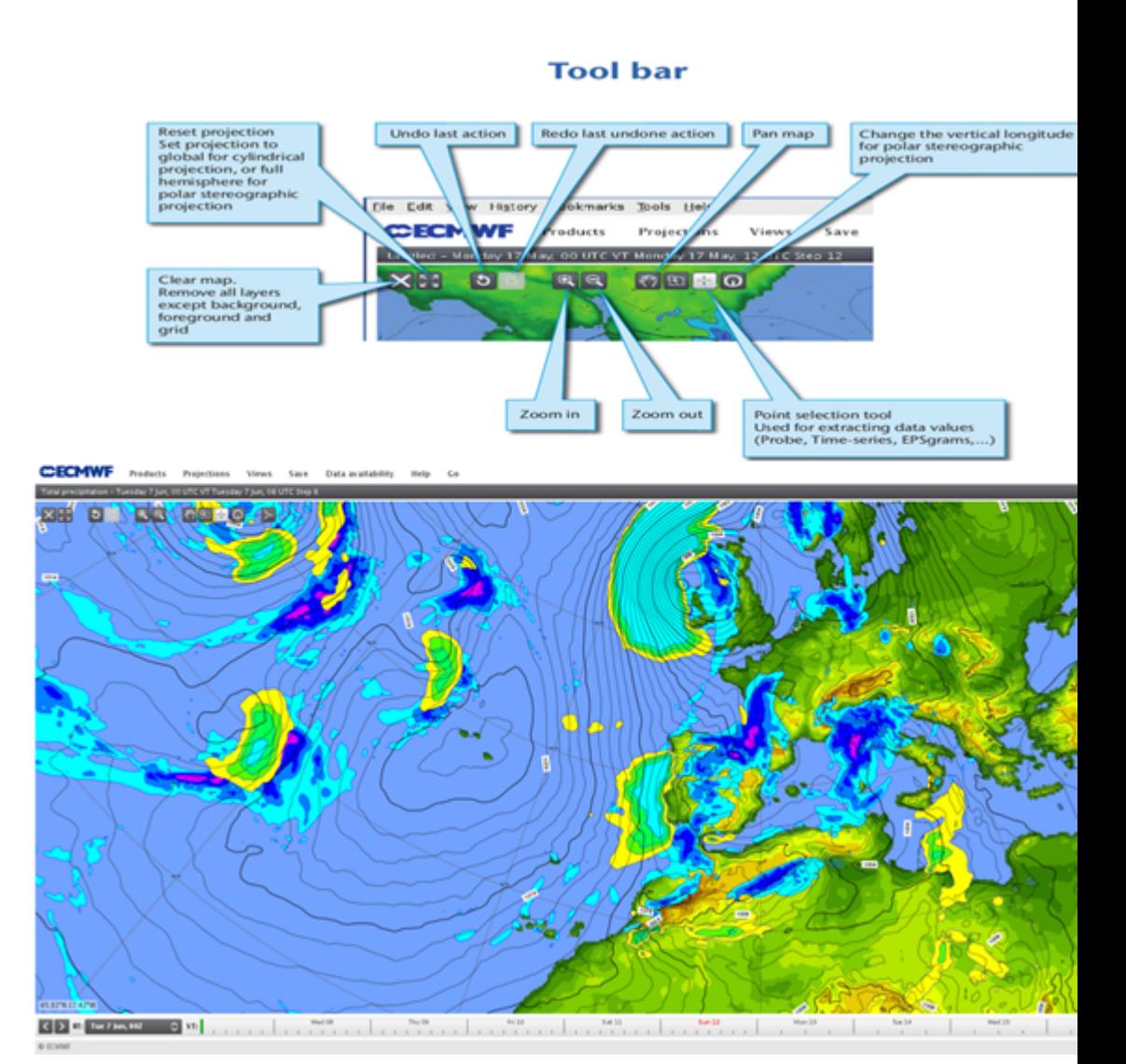

# User interfaces - Dashboard

- Organise multiple charts and meteograms in the same "page". Basic elements are called widgets.
	- A chart widget is used to display a product either from ECMWF pre-defined set or your saved products.
	- ENS meteograms widgets (10 days, 15 days, EFI/CDF)
	- Control widget to apply collective actions for the charts on the same page ie. All charts in a tab animate simultaneously.
- User can create many tabs each containing many widgets.

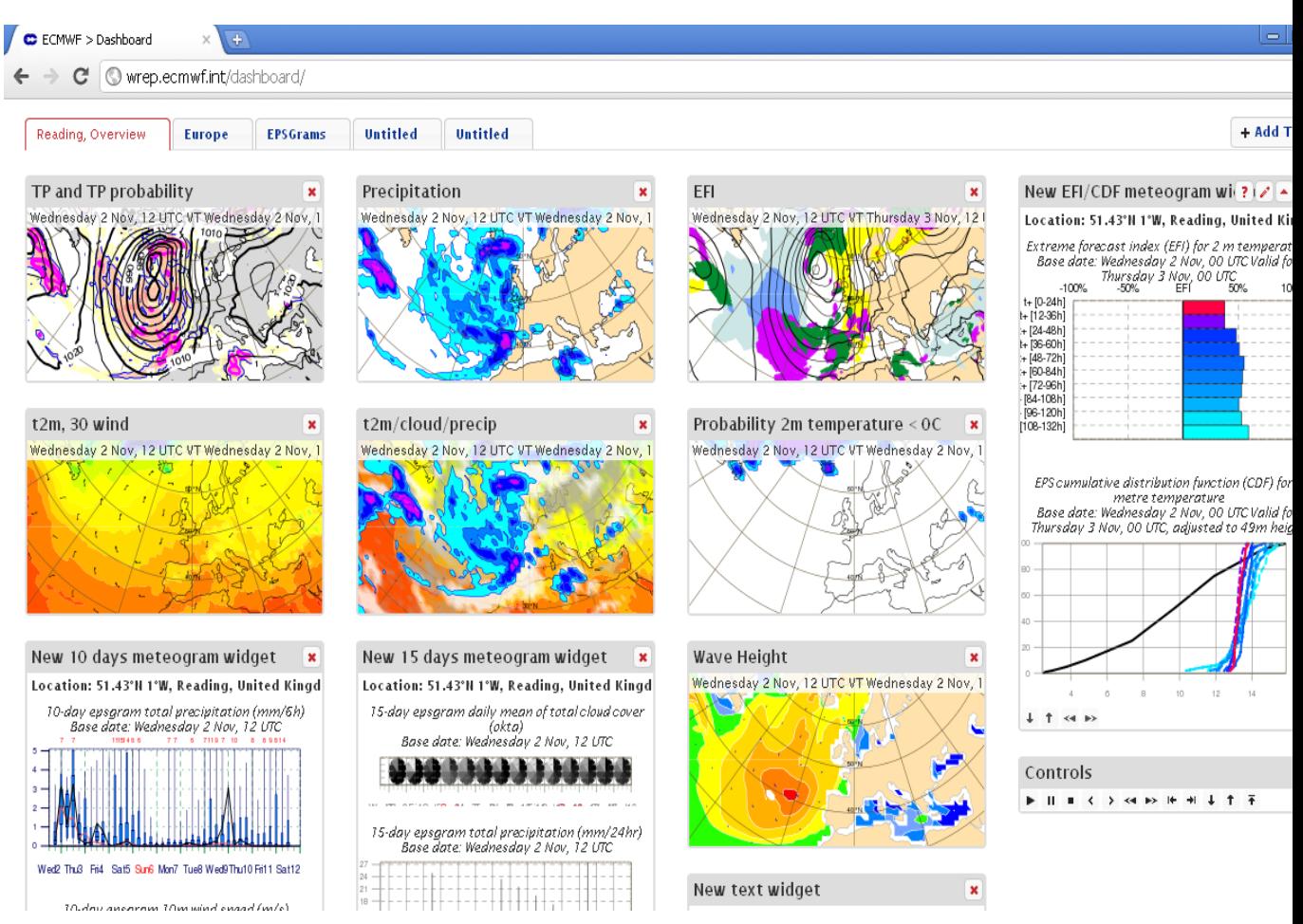

# More on Ensemble data

ecCharts provides an easy way to access and visualise ECMWF Ensemble data Ensemble data = 50 perturbed forecasts (lower resolution) + Control forecast (No perturbation)

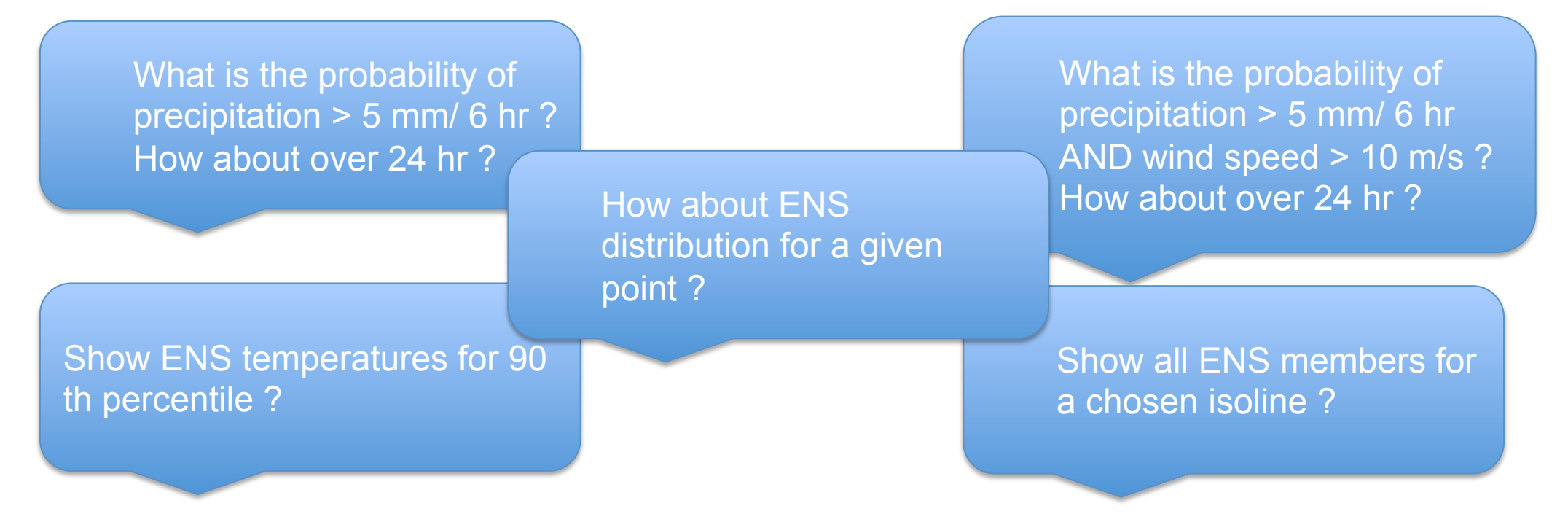

Customising charts is the key functionality to explore Ensemble data in detail.

• Charts need to be generated dynamically from raw data.

# **ECE ECMWF**

# **Probabilities**

• To convey forecast uncertainty information by the probability of the occurrence of an event.

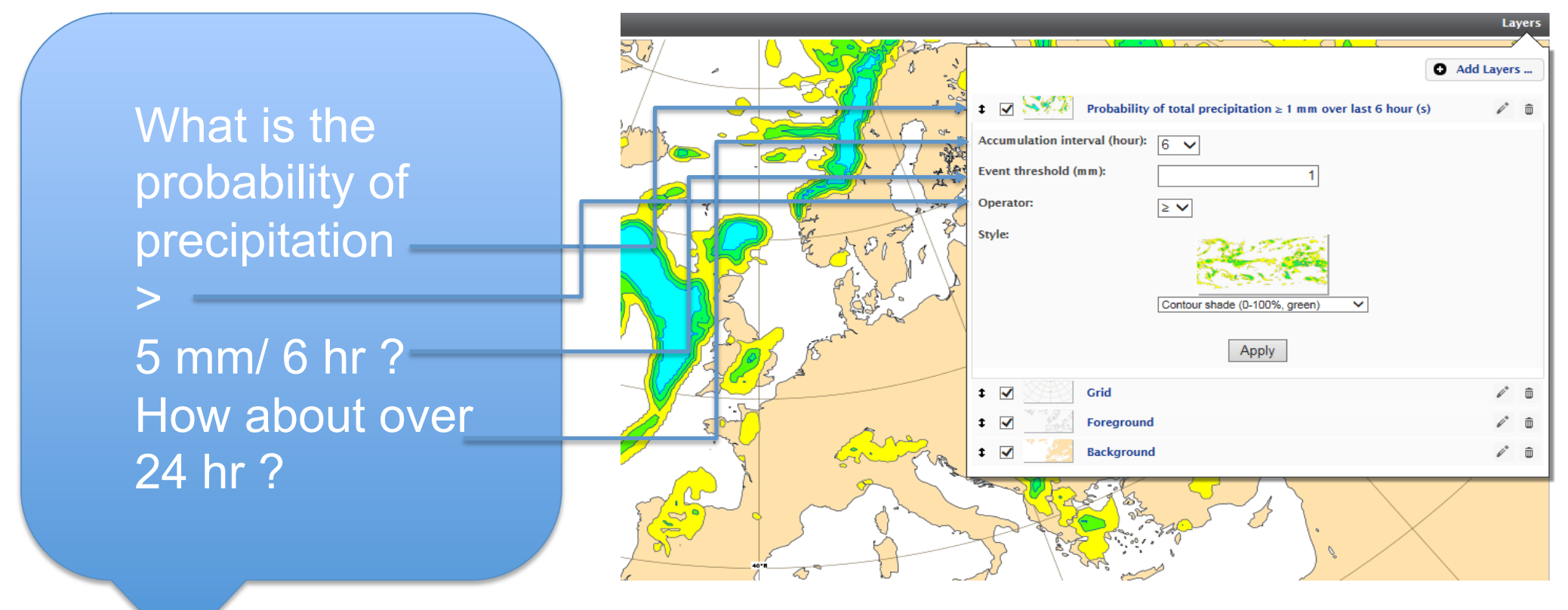

• Similar customisation applies for percentiles and probability of combined events.

## **CCECMWF**

# **Meteograms**

- Special databases to retrieve pre-defined percentiles from ENS efficiently.
- Distributions are displayed using a box and whisker plot.
- Types of meteograms & point based distributions;
	- 10-day meteograms
	- 10-day meteograms for wave parameters
	- 15-day meteograms
	- 15-day meteograms with model climate
	- Plumes
	- ENS members (individual lines)
	- EFI and CDF diagrams
- All charts are clickable to show selected meteograms for a chosen location.

# **CCECMWF**

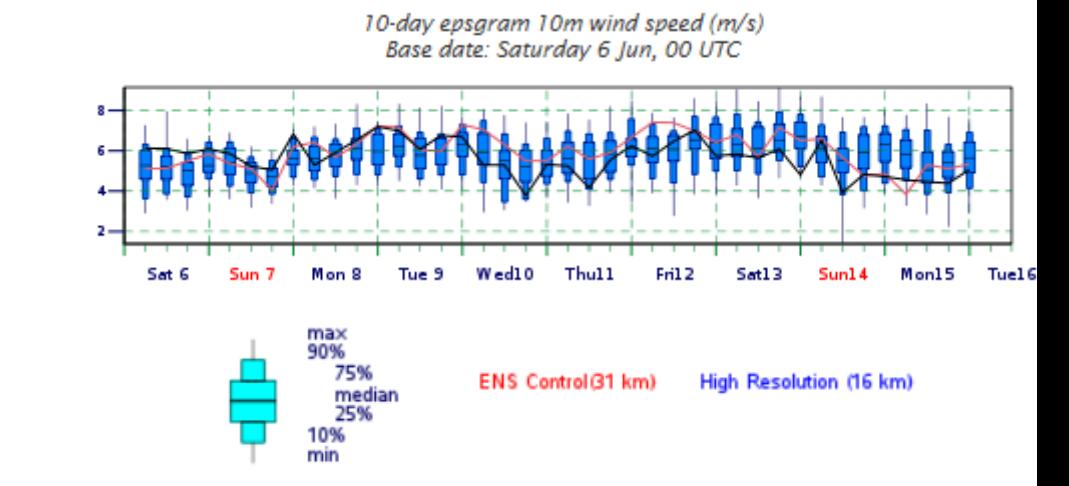

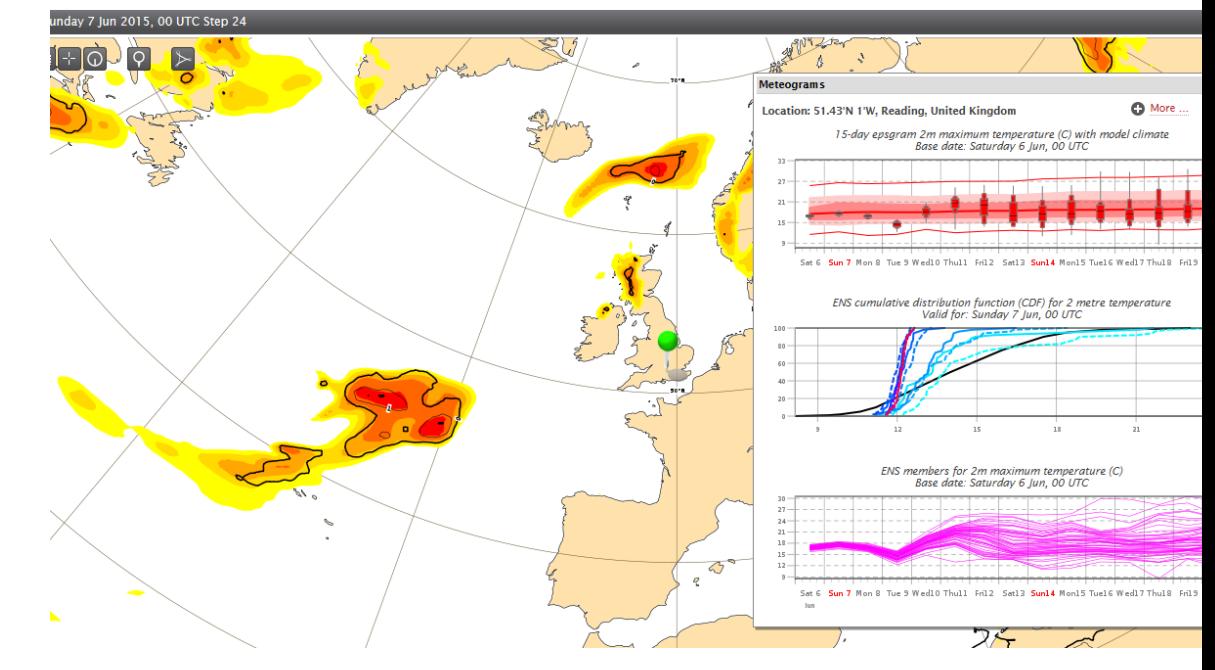

# Meteograms – more parameters in ecCharts

- Classical meteograms have a limited number of parameters (4 for 10-day meteogram)
- ecCharts displays meteogram parameters individually. That allows us to produce and present new parameters.
- (2t, total precipitation, wind gust, low/medium/high/ total cloud cover, snowfall, wind speed, mean wave period/ direction, wave direction, significant wave height)

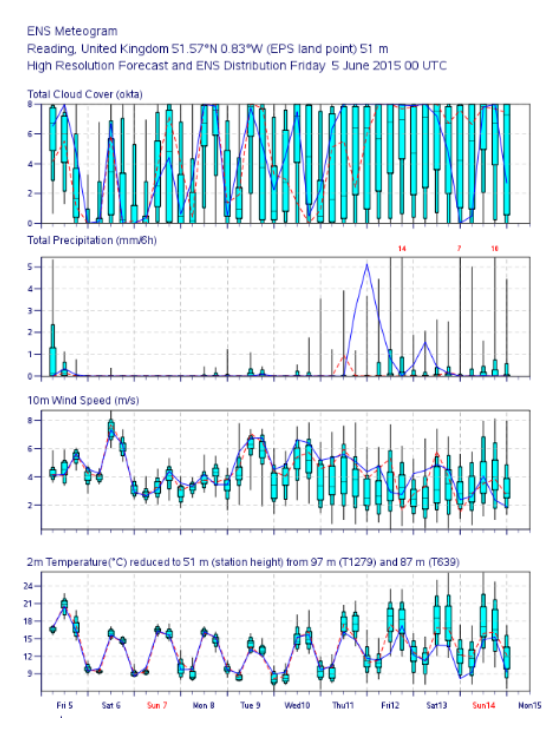

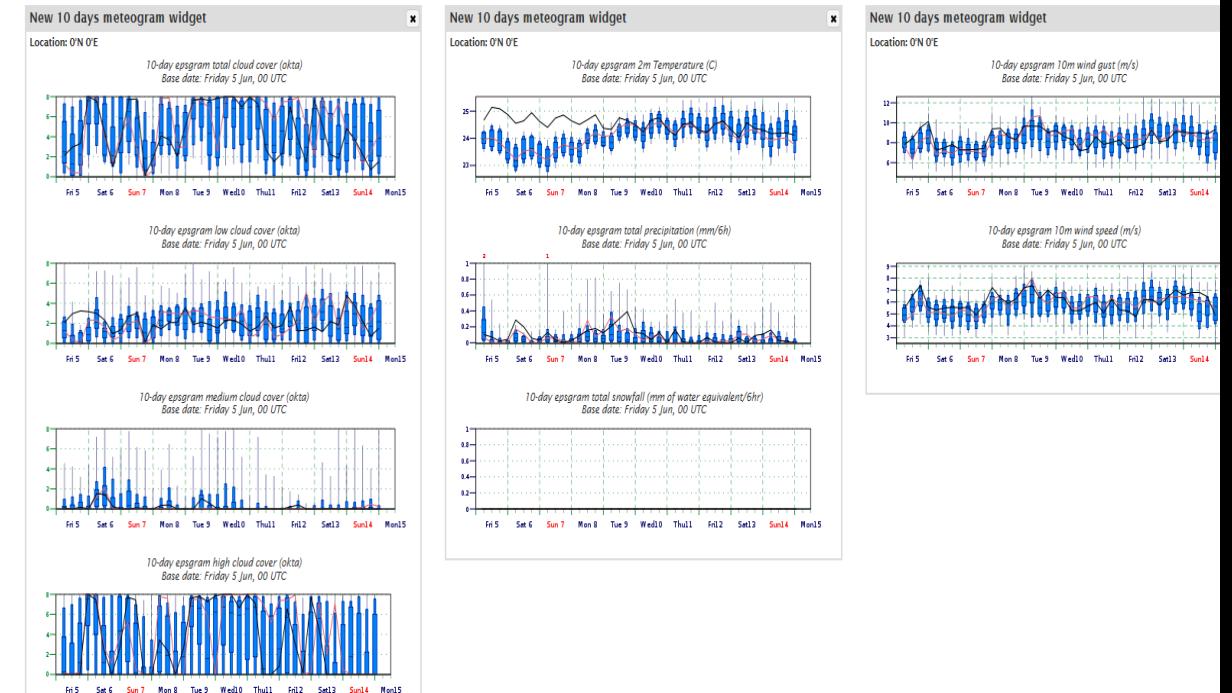

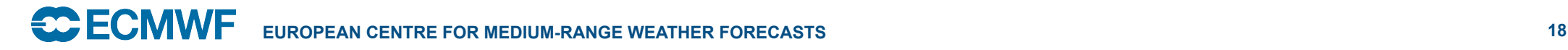

# Other ensemble data

- Derived products
	- ENS mean
	- ENS spread
	- EFIs
	- SOTs
	- Cyclone strike probabilities
	- Cyclone tracks

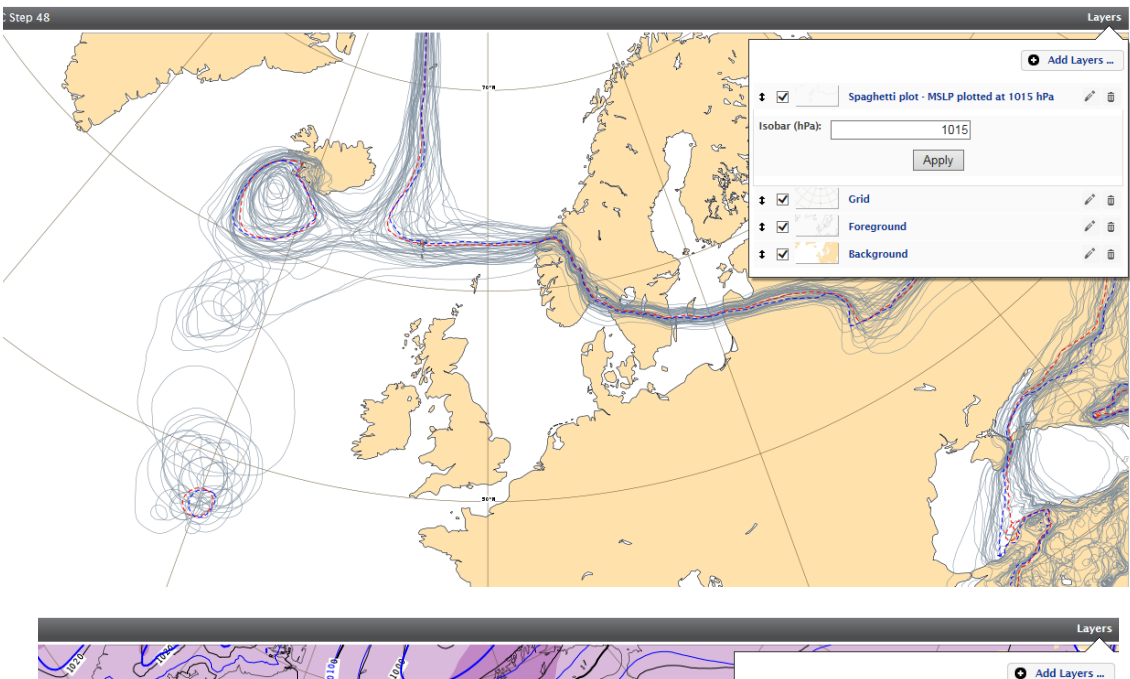

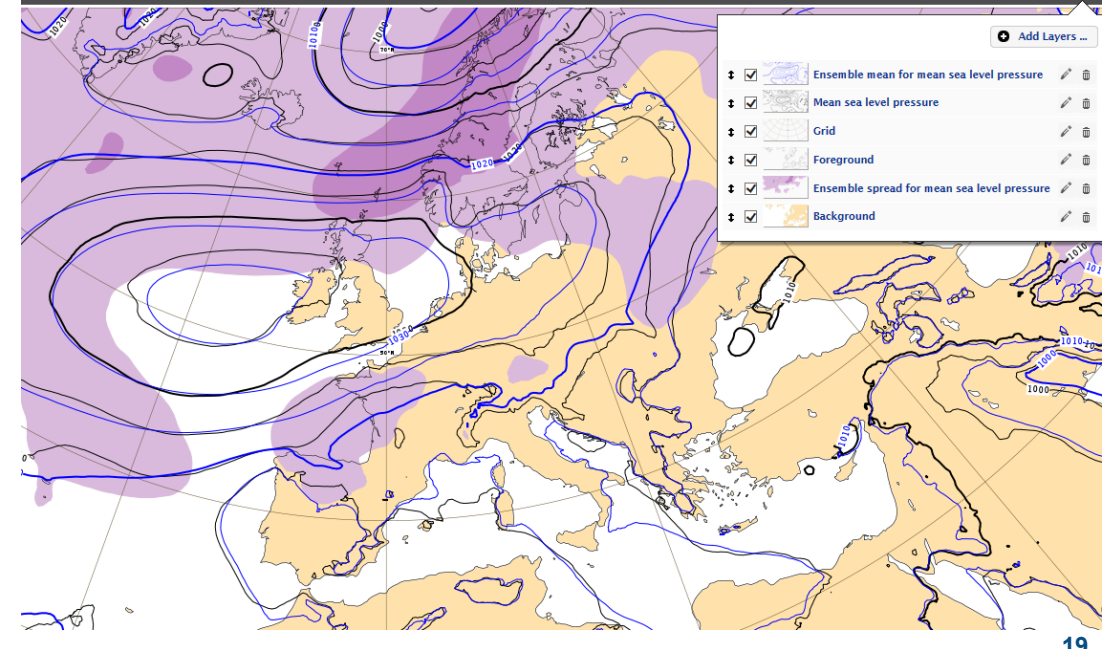

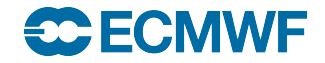

# ecCharts – Updates December 2015

- Dedicated to new IFS cycle upgrade (e-suite cycle 41r2)
- All e-suite data/charts made available for 3 months until implementation date.
- Operational layers were duplicated for e-suite to overlay/compare with operational data.
- Meteograms from e-suite were available on Meteogram page on www.

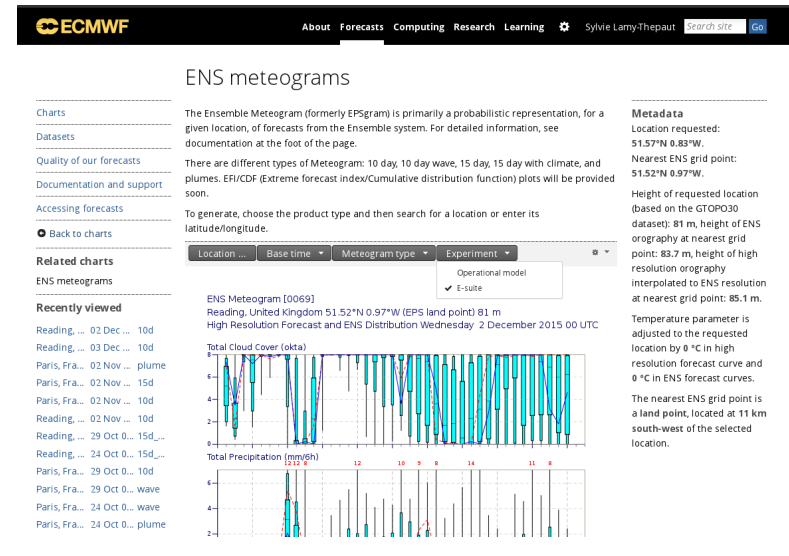

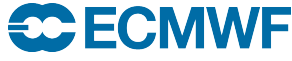

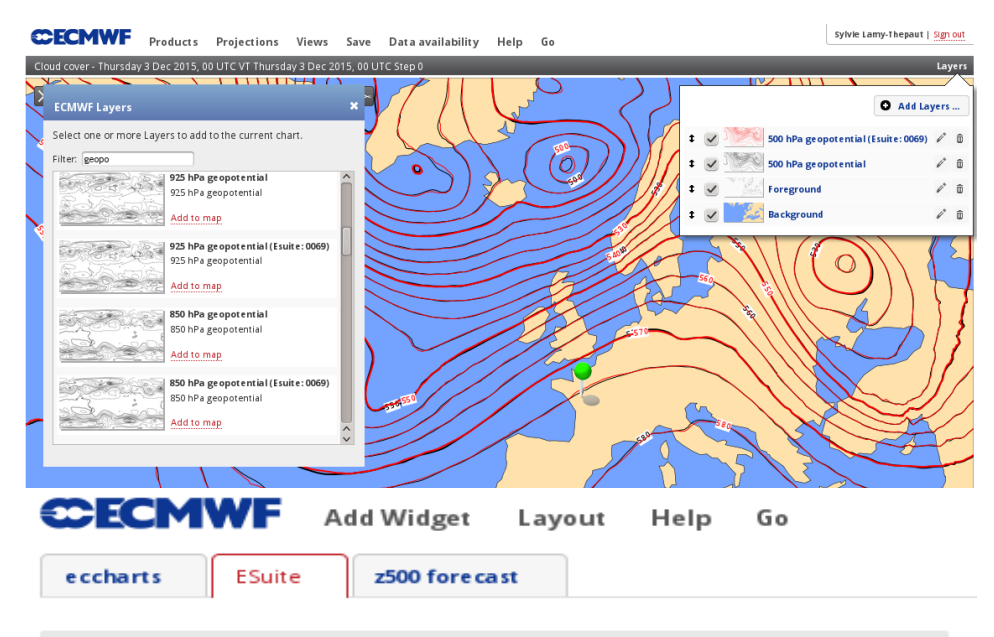

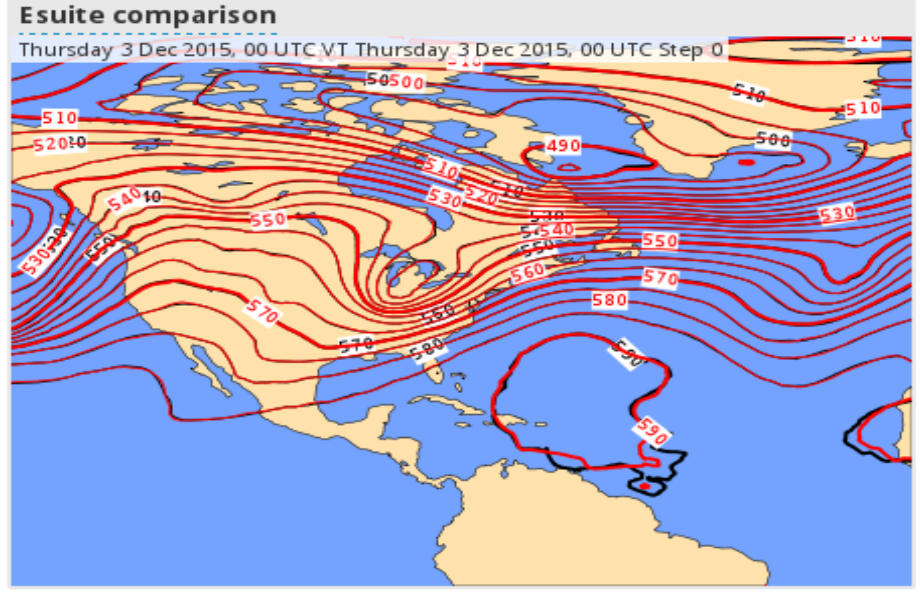

**20** 

- June updates<br>• Implementation of new parameters (~20) (end of May) as requested by users; – Thickness, SST, Visibility, Albedo, Leaf
	- area index
	-
	- Simulated satellite data<br>
	Probability of precipitation rates, visibility<br>
	EFI CAPE and CAPE-SHEAR<br>
	Named tropical cyclone tracks<br>
	Weighted probabilities
	-
	-
	-
- Some additional CAMS layers

Full list available at;

– https://software.ecmwf.int/wiki/display/ ECCHARTS/ecCharts+updates+-+2016

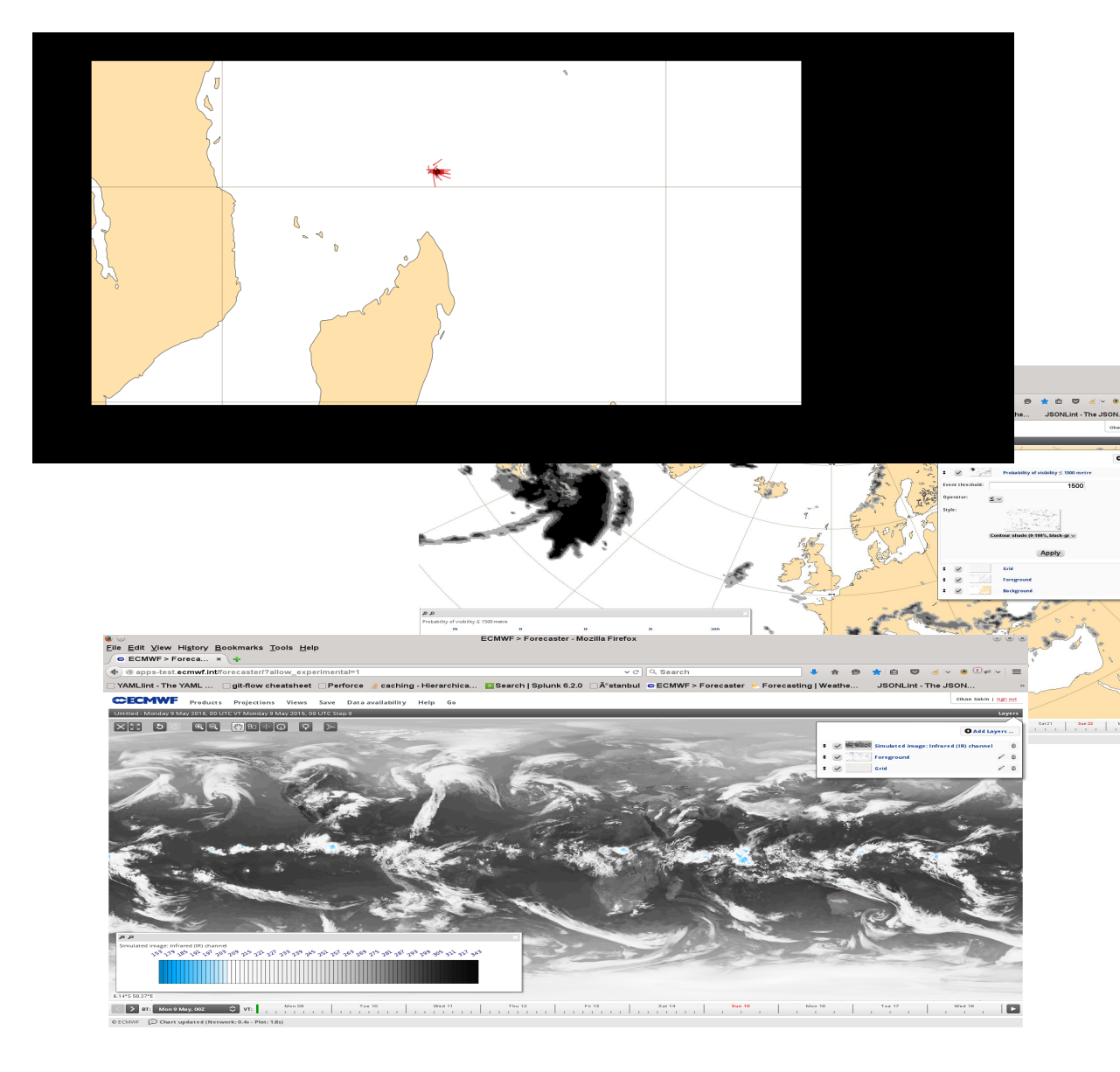

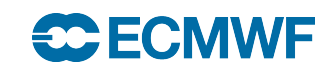

# June update – Simulated satellite data

- Simulated data available (Meteosat-10 like)
- Global fields up to day 10.
- 3 layers;
	- Water vapour at ~300 hPa
	- Water vapour at ~500 hPa
	- Atmospheric window channel (Clouds and surface)

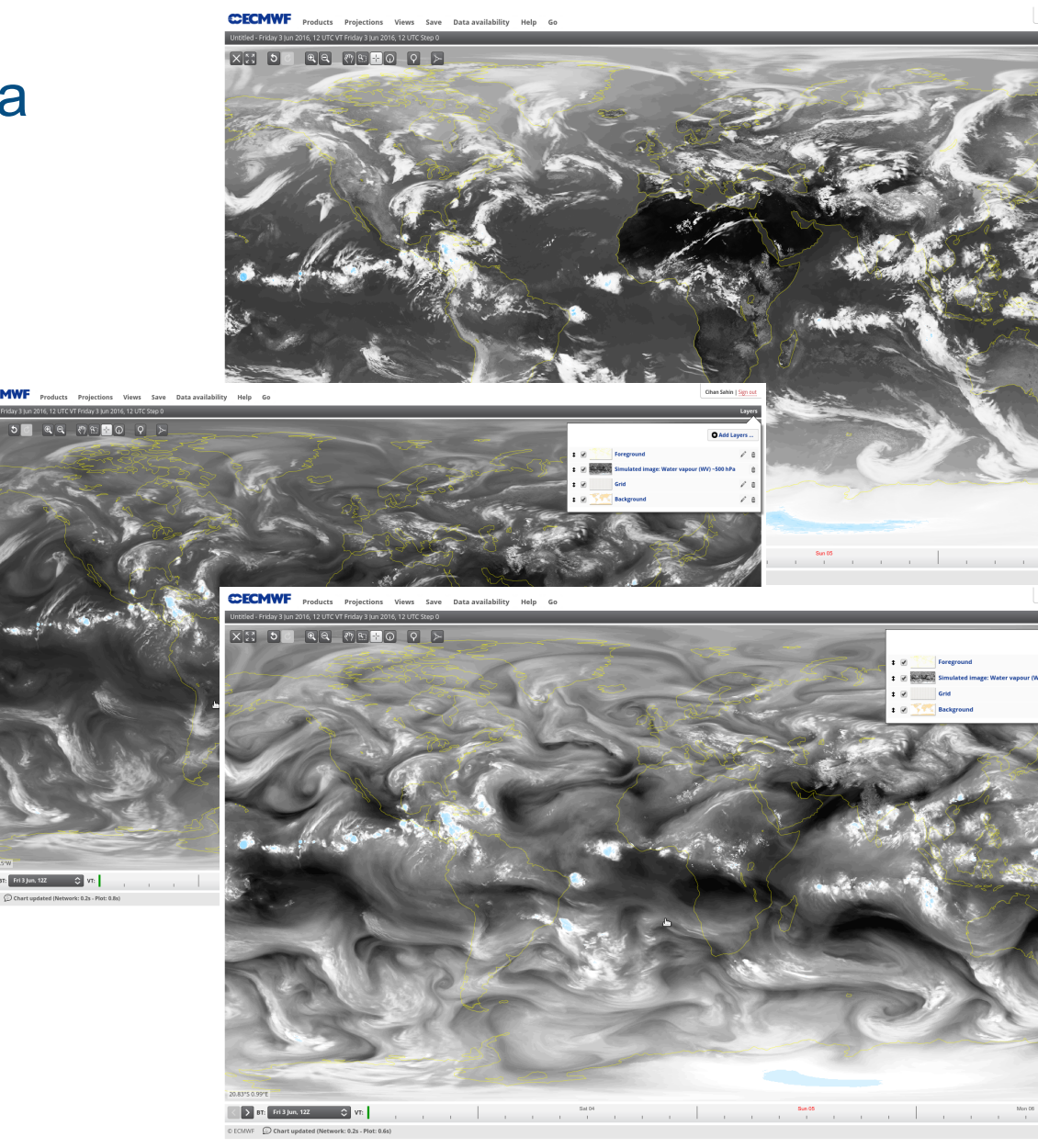

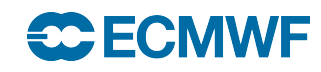

# June update – Tropical cyclone tracks<br>• Tracks are generated for all TCs **EXEMWE** Products Propertions West Save Data with little

- that have been officially observed.<br>
 2 layers available<br>
 Named tropical cyclone (name
- - and positions only)<br>• Displays track positions (HRES
		- and ENS members) and name
	- Named tropical cyclone tracks Displays tracks of HRES and
		- ENS members.
- -
	-
- Parameters to track<br>
 Minimum pressure<br>
 Maximum wind speed<br>
 Various track visualisations available

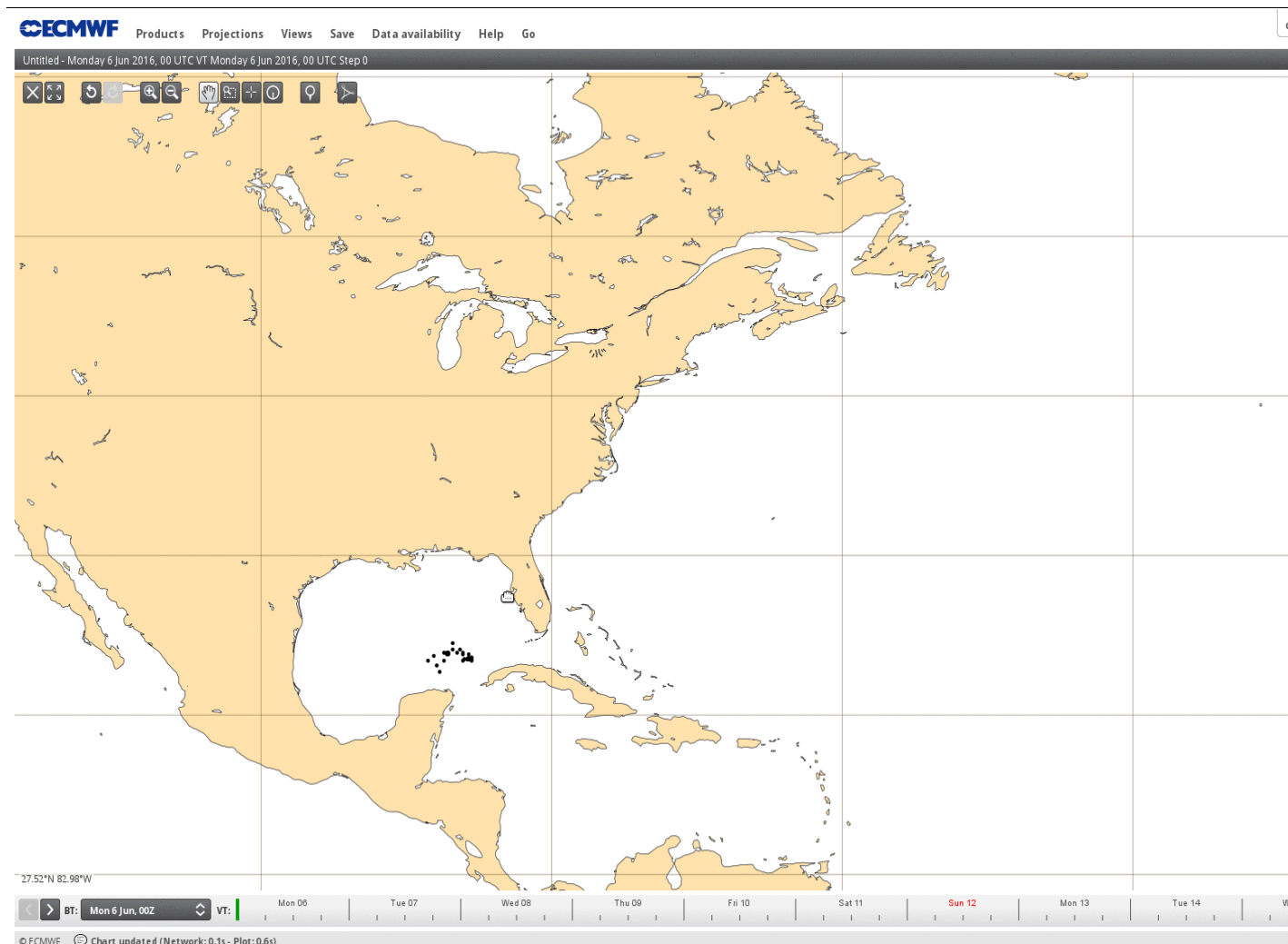

# **CCECMWF**

# June update – Weighted probabilities

- An experimental set of probability layers
- Probabilities are computed by taking into account a user controllable weighting of High resolution forecast.
- As all probability layers, probability threshold and probability operator (less then, more then, equal to ...) can be customized by the users.

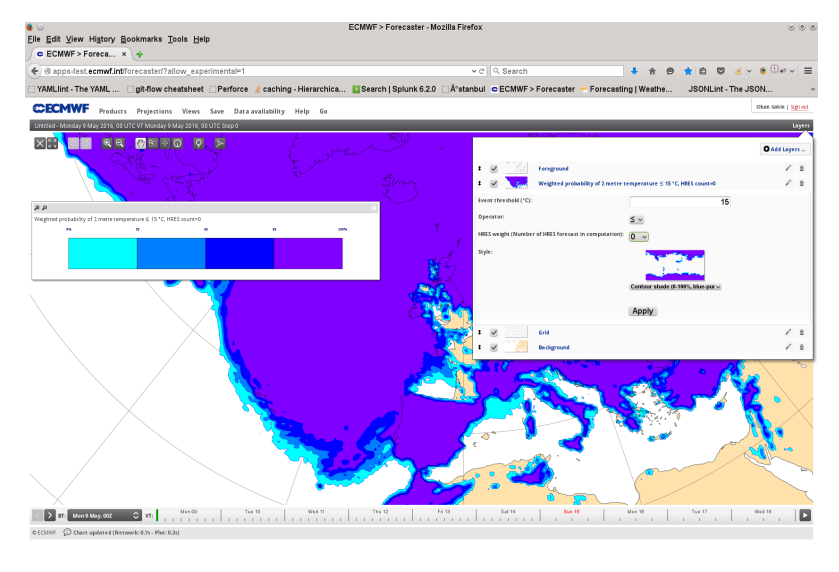

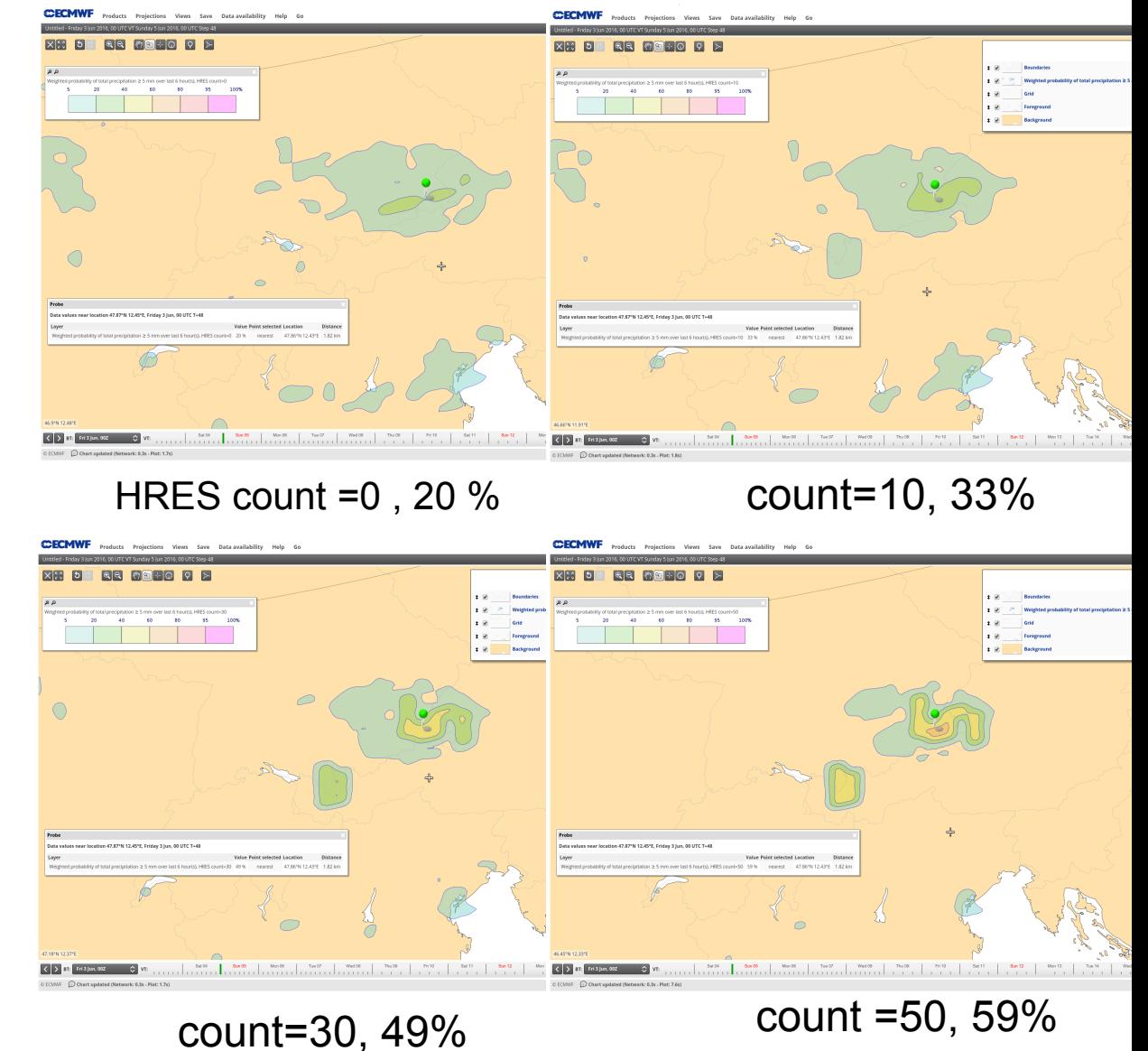

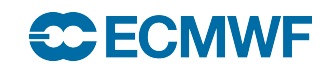

# Use case: Make your own products

- Design your product
- Save as your own product
- Display in your Dashboard

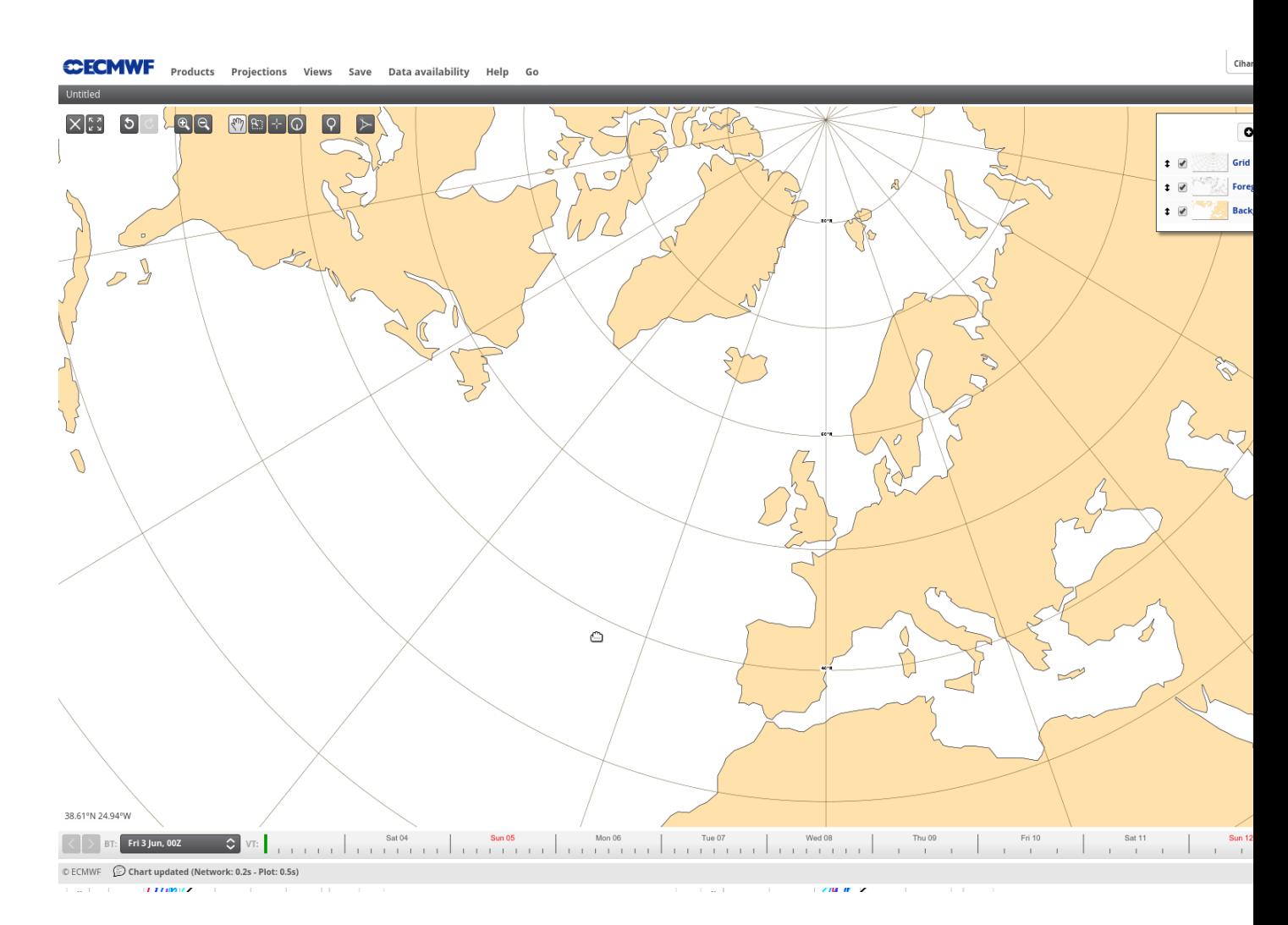

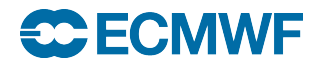

# Use case: Explore data

- Display your product
- Probe data values
- Generate time series
- Display meteograms

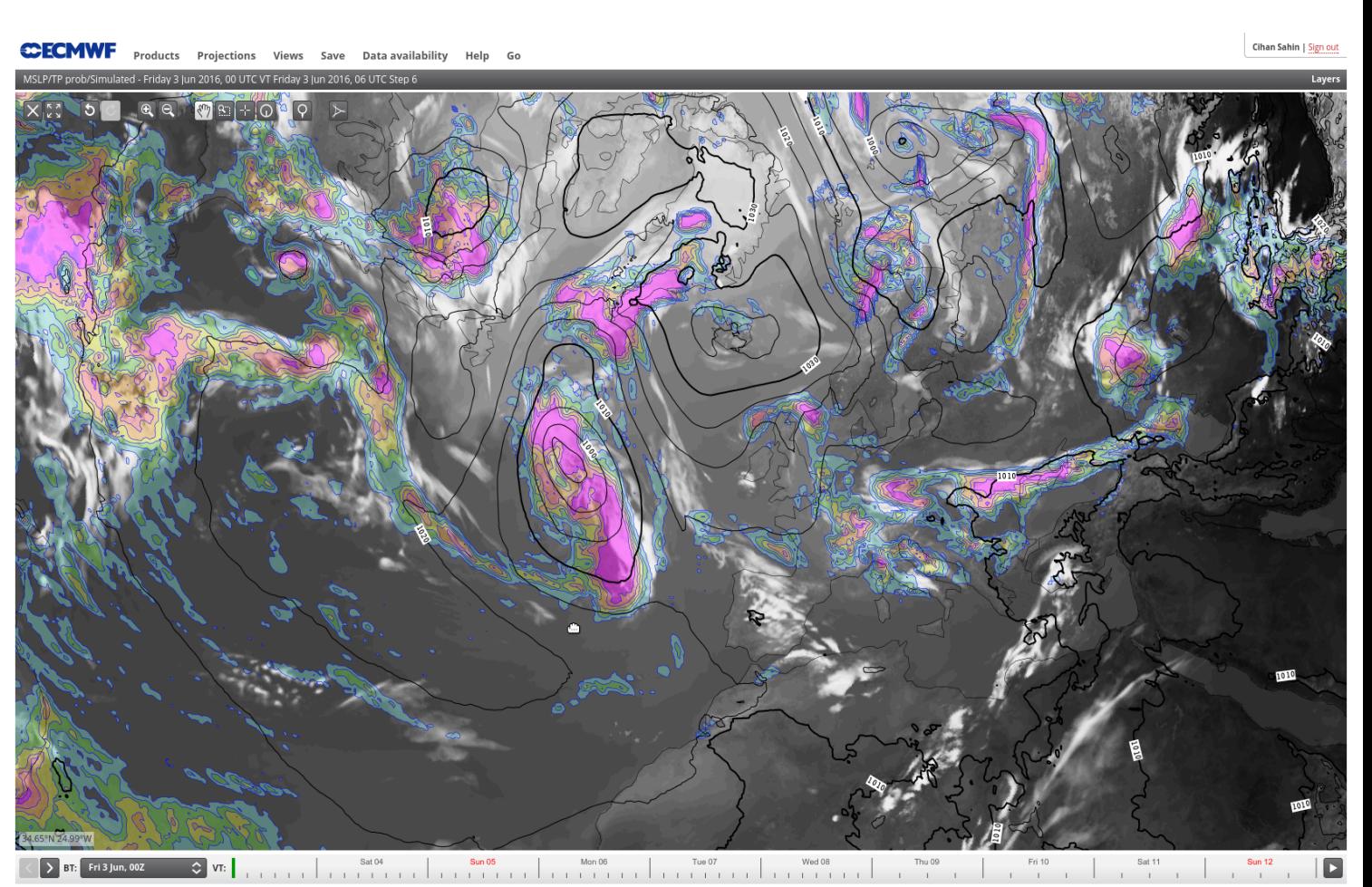

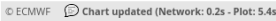

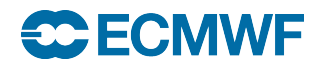

# Next update

- Adding more parameters based on user requests
	- More Meteogram parameters
	- Extra-tropical cyclone feature tracks (Fronts …)
	- Model climate parameters, ensemble clustering …
	- Provide IFS cycle upgrades (e-suites) when available
- Next content update is in November 2016.

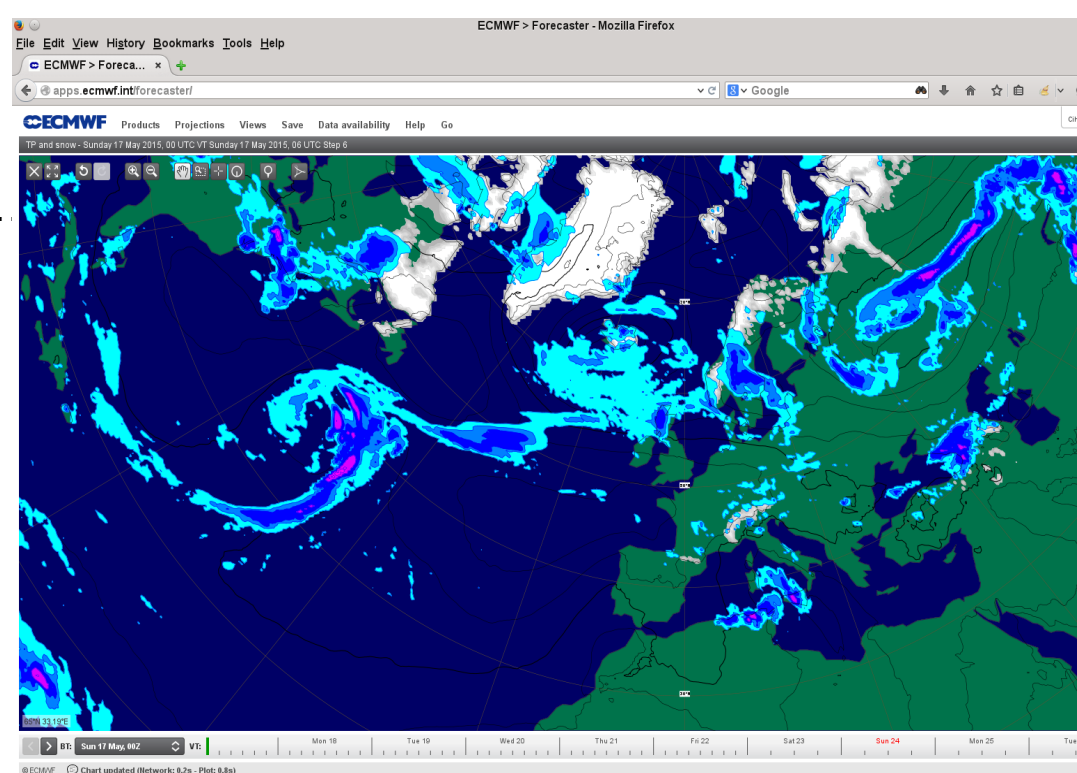

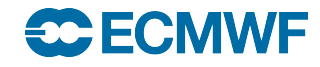

# Update procedure

- Product updates are done twice a year June and November.
- Requests are collected via meetings, requests coming to ECMWF documentation pages, e-mails, Training courses …
- ecCharts will contain only parameters that are in **The Catalogue of ECMWF Real-Time Products**
- Full information available in ecCharts documentation pages.

You can follow the updates here;

https://software.ecmwf.int/wiki/display/ECCHARTS/Updates

Please contact us if you wish to see additional parameters in ecCharts.

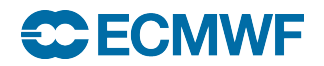

# ecCharts documentation & feedback

- Documentation is under ECMWF wiki pages. Help > ecCharts on ecCharts user interface.
	- https://software.ecmwf.int/wiki/display/ECCHARTS/Home
- Request new product or feature
	- Click here to make a new product or feature request
- Report bug or general communication
- ecCharts updates
	- Follow recent and planned updates

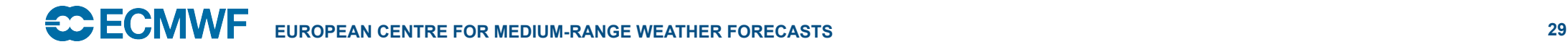

# **Practicals**

# Please follow hands-on practicals

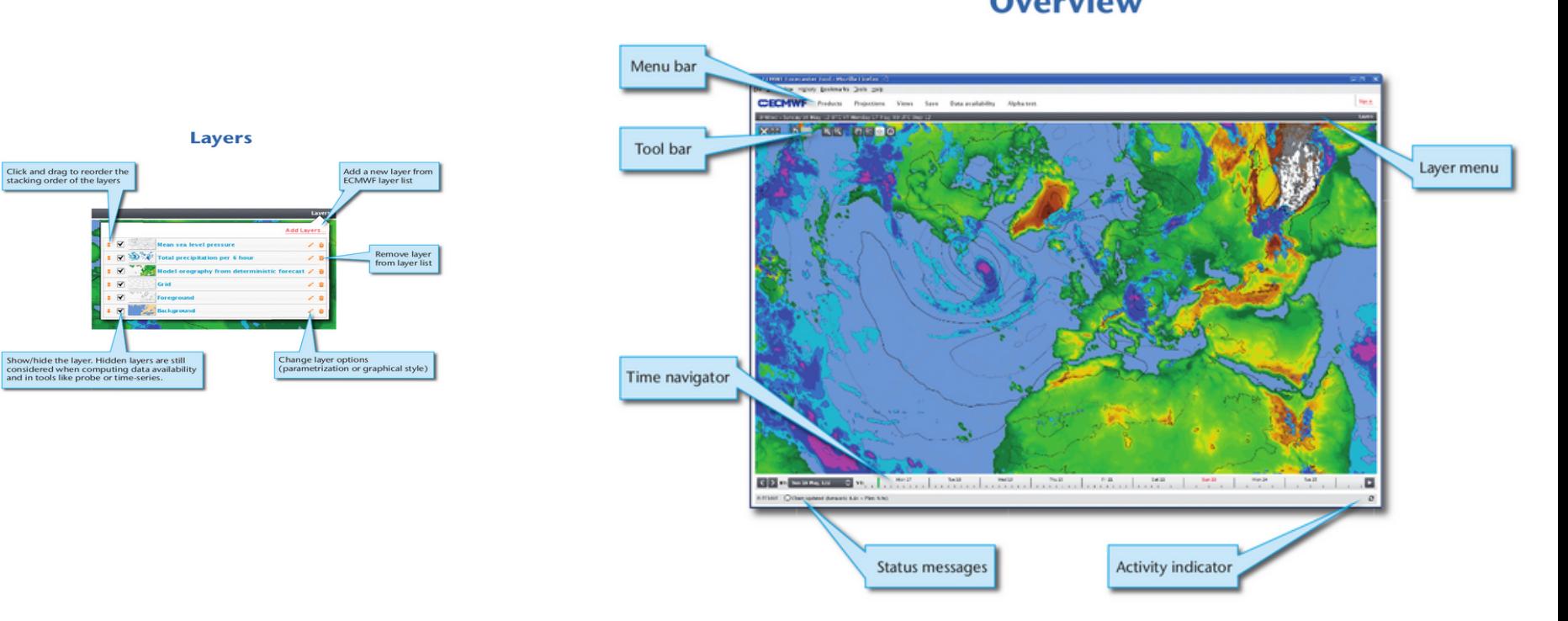